# Live DVD OSSconf'09 Ubuntu Linux 9.04

## **Obsah**

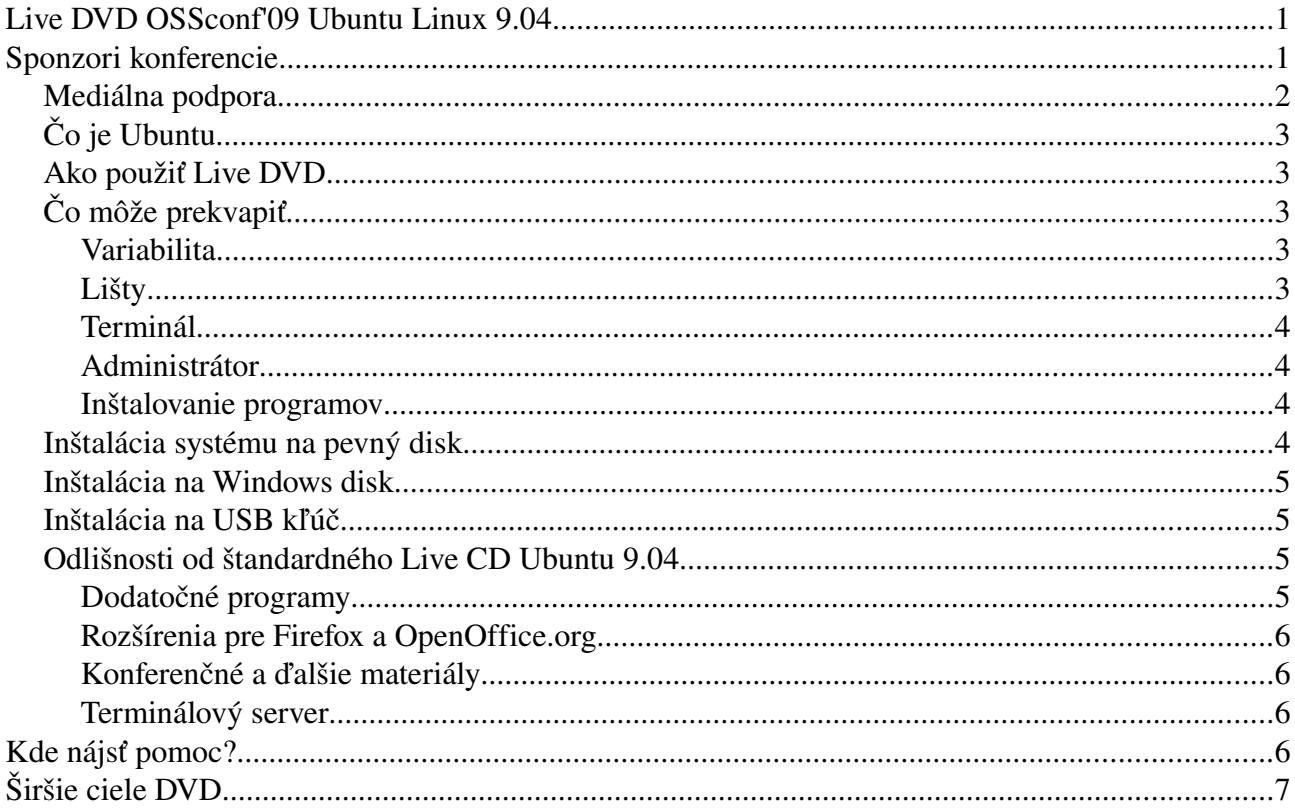

## Sponzori konferencie

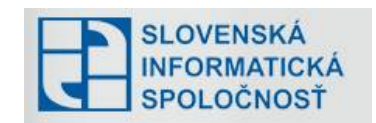

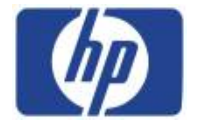

Mediálna podpora

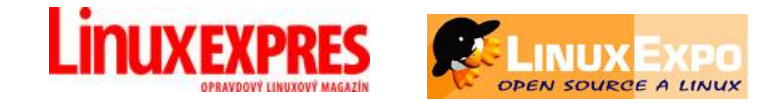

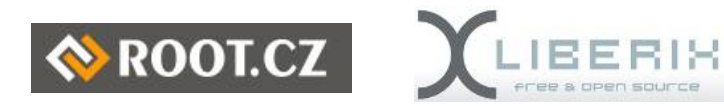

## *Čo je Ubuntu*

Ubuntu je jedna z mnohých linuxových distribúcií, charakteristická svojou používateľskou prívetivosťou. Verzia 9.04 znamená, že bola vydaná v apríli 2009 a jej meno je Jaunty Jackalope. Ak by ste hľadali na Internete pomoc, stačí s hľadanými slovami uviesť *jaunty*, alebo *ubuntu jaunty*. Konferenčné Live DVD je rozšírenou verziou štandardného CD. Boli pridané viaceré programy, a konferenčné a iné materiály

## *Ako použiť Live DVD*

Live DVD obsahuje zavádzateľný operačný systém. Na jeho použitie treba v Bios-e povoliť zavádzanie (boot) systému z DVD mechaniky, vybrať DVD ako zariadenie na zavedenie systému, a spustiť zavádzanie systému. Následne si treba vybrať jazyk a zvoliť voľbu *Vyskúšať Ubuntu …*

Systém bude pracovať bez použitia pevného disku počítača, takže netreba mať obavu o jeho obsah.

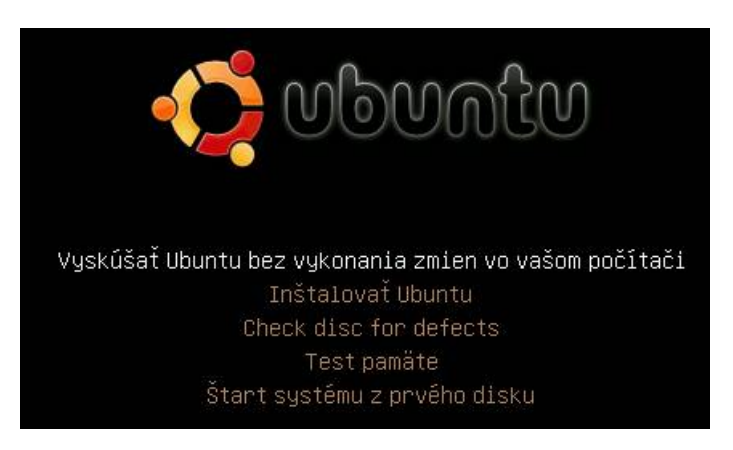

Upozornenie: Aj keď sa systém samovoľne pevného disku ani nedotkne, prostredníctvom Live DVD môže používateľ získať prístup k všetkým dáta na disku, pokiaľ nie sú šifrované. To sa dá využiť, ale aj zneužiť.

## *Čo môže prekvapiť*

Operačný systém Linux, rovnako ako aj desktopové prostredie GNOME, ktoré máte spustené, sa v mnohom od OS Windows líši, v mnohom je však aj podobné. V nasledujúcom texte sa pokúsime naznačiť niektoré vlastnosti, ktoré možno používateľ Windows neočakáva.

### **Variabilita**

Linux nie je len jeden, existuje mnoho verzií, tzv. distribúcií, ktoré sa líšia svojim zameraním, vzhľadom a vnútornou stavbou. Variabilita je dokonca možná aj v rámci jednej distribúcie, pretože je možné použiť rôzne druhy pracovnej plochy – desktopu. Tá ktorú pred sebou vidíte sa nazýva GNOME, ďalšie sú KDE, XFCE a iné.

### **Lišty**

Desktopové prostredie GNOME má dve lišty. Z hornej môžeme spúšťať A*plikácie*, pristupovať na rôzne *Miesta* počítača a nastavovať *Systém*. Ďalej odtiaľ možno spúšťať vybrané programy, získať pomoc, prepínať klávesnicu (SVK/USA). V pravej časti hornej lišty sú umiestnené informačné nástroje a celkom vpravo je menu umožňujúce odhlásenie používateľa alebo vypnutie systému. Aplikácie Miesta Systém USA : ■ HI 05:13 PM, Sun 7. Jun Live session user 0 国? Dolná lišta slúži najmä na ukladanie ikoniek bežiacich programov. Kliknutie na ikonku celkom vľavo skryje všetky otvorené okná, takže získame prístup k ploche. Vpravo je prepínač pracovných plôch (predvolené sú dve, možno ich však mať viac) a kôš.

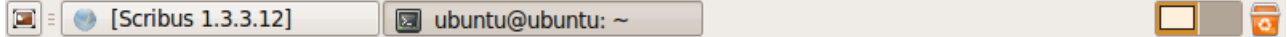

### **Terminál**

Terminál nájdeme aj vo Windows, v Linuxe však hrá podstatne dôležitejšiu rolu. V návodoch pre Ubuntu sa častokrát uvádzajú príkazy, ktoré treba zadať v termináli. Príkazy možno z návodu do terminálu ľahko skopírovať (CTRL-C – SHIFT-INS), čo je jednoduché a jednoznačné. Stretli ste sa niekedy s návodom, ktorý uvádza postupnosť klikaní v nejakom programe? Keď sa s terminálom zoznámite, uvidíte, o čo je to v ňom ľahšie.

Terminál nájdete na hornej lište za čiernou ikonkou obrazovky. Vyskúšajte si: Otvorte ho a napíšte príkaz *ls* ktorý potvrdíte klávesou Enter. Vypíše sa obsah aktuálneho adresára.

Viac: http://sospreskoly.org/kniha/konzola-a-prikazovy-riadok

#### **Administrátor**

V Linuxe je bežná práca striktne oddelená od administrátorských činností. V operačných systémoch unixového typu, ktorým je aj Linux, má administrátorské práva používateľ *root*. Ubuntu takéhoto používateľa nemá, ale zato niektorí bežní používatelia (vždy prvý, ktorý na systéme bol vytvorený) ich môžu administrátorské práva získať. V termináli sa to dá príkazom *sudo*, ktorý sa uvedie pred zadávaným príkazom. Systém si vtedy vypýta heslo používateľa a následne vykoná príkaz s administrátorskými právami. V prípade grafických aplikácií si systém vypýta heslo v príslušnom okne. Vždy sa zadáva sa heslo používateľa, nie administrátora.

Poznámka: V prípade Live CD/DVD Ubuntu používateľ, ktorý je automaticky prihlásený po zavedení systému, nemá heslo. Preto ani nič netreba zadávať.

#### **Inštalovanie programov**

V tejto oblasti sa Linux od Windows podstatne líši. Zostavovateľ distribúcie obvykle prichystá na inštaláciu veľké množstvo *balíčkov*, ktoré sú uložené na Internete v *úložisku*. Pri inštalácii sa balíček stiahne odtiaľ a inštalačný program ho zaradí do systému. Jeden program pritom môže potrebovať inštaláciu viacerých balíčkov – systém vie ktoré. Tento systém má viacero výhod. Balíčky sú podpísané – takže máme istotu, že inštalujem to, čo inštalovať chceme a nie nejaký podvrhnutý program pochybného účelu. Zostavovateľ distribúcie balíčky aktualizuje, pričom systém upozorní, že sú k dispozícii nové verzie. V úložisku možno nájsť tisíce programov.

Populárne sú dva balíčkové systémy: rpm a deb. Ubuntu používa deb.

Programy možno inštalovať mnohými spôsobmi. Napríklad, v hornom menu je voľba *Aplikácie-Pridať/odstrániť.* Tam si možno program vybrať a niekoľkými kliknutiami ho nainštalovať. Ak už vieme, ako sa program volá, tak možno použiť príkaz v termináli. Napr:

#### *sudo aptget install dia*

kde *apt-get* je program na správu balíčkov, *install* je jeho príkaz a *dia* je inštalovaný program. Inštaláciu si možno vyskúšať aj na spustenom Live CD/DVD. Po vypnutí sa však zmeny stratia. Viac: http://sospreskoly.org/kniha/sprava-balikov

## *Inštalácia systému na pevný disk*

Inštalácia sa zo spusteného live DVD začína kliknutím na ikonku *Inštalovať.* Inštalácia je jednoduchá, je však potrebné poznať aktuálne rozdelenie pevného disku na partície. Pokiaľ je na disku dôležitý obsah, pred inštaláciou sa odporúča jeho zálohovanie. Ak je disk prázdny, inštalácia nevyžaduje žiadne špeciálne vedomosti.

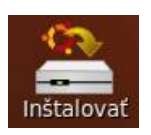

Návodov, ako na to, je na Internete viac. Napríklad:<http://dolezite.sk/iphone/doc.php?d=1095>

## *Inštalácia na Windows disk*

Na DVD sa nachádza program Wubi, ktorý Ubuntu nainštaluje ako akúkoľvek inú Windows aplikáciu. Stačí zadať meno používateľa a heslo. Disk Ubuntu sa uloží ako obyčajný súbor na Windows disk – netreba teda robiť novú partíciu. Po nainštalovaní sa voľba medzi Windows a Ubuntu robí pri štarte počítača.

Program Wubi sa spustí automaticky po založení disku do DVD mechaniky. Ak náhodou nie, treba kliknúť na jeho ikonku.

## *Inštalácia na USB kľúč*

Spúšťanie Linuxu z live DVD má dve nevýhody. Systém je pomalý, lebo DVD je v porovnaní s pevným diskom pomalé zariadenie. Navyše, všetky zmeny sa po vypnutí stratia. Ak nechceme začať hneď inštaláciou na pevný disk, možno najskôr skúsiť inštaláciu na USB kľúč. Potrebovať budeme kľúč s asi 2.5GB voľného miesta.

Zo systému, spusteného z live DVD spustíme aplikáciu *Tvůrce spustitelného disku USB*, ktorá je v menu *Systém-Správa*. Jediná voľba, ktorú treba nastaviť, je veľkosť priestoru na ukladanie používateľských dát a pre doinštalované programy. Inštalácia zachová pôvodný obsah kľúča, je však rozumné ho pred inštaláciou presunúť do jedného adresára. Samotná inštalácia chvíľu trvá. Z takéhoto systému možno inštalovať systém na pevný disk rovnako ako z live DVD – ide to však rýchlejšie a pred inštaláciou možno obsah modifikovať.

Na USB možno systém nainštalovať aj tak, ako na každý iný pevný disk. To sa však neodporúča, lebo USB médium je citlivé na opakované prepisovanie obsahu na tom istom fyzickom mieste. Systém inštalovaný horeuvedeným spôsobom je tomu prispôsobený.

Upozornenie: Dáta, ukladané do používateľského adresára na USB kľúči nie sú viditeľné, pokiaľ na USB kľúč pristupujeme obvyklým spôsobom. Za týmto účelom treba dáta ukladať do adresára /cdrom.

## *Odlišnosti od štandardného Live CD Ubuntu 9.04*

### **Dodatočné programy**

V porovnaní so štandardným Live CD Ubuntu 9.04, ktoré je veľkosťou obmedzené na 700MB, sa na Konferenčnom DVD nachádza oveľa viac programov, ktoré by mohli byť použiteľné v škole. Napríklad, doinštalovali sme

- Lazarus: IDE pre pascal,<http://www.lazarus.freepascal.org/>
- Inkscape: vektorový grafický editor,<http://www.inkscape.org/>
- Audacity: audio editor,<http://audacity.sourceforge.net/>
- Tuxpaint: kresliaci program pre deti,<http://www.tuxpaint.org/>
- Dia: program na kreslenie grafov a schém,<http://projects.gnome.org/dia/>
- Ksimus: simulácia procesov,<http://ksimus.berlios.de/>
- Pcb: návrh pložných spojov,<http://pcb.gpleda.org/>
- KiCad: kreslenie schém, http://slavino.sk/elektronika/navody/144-kicad-kreslenie-schem
- Nvu: Grafický program na návrh web stránok,<http://www.net2.com/nvu/>
- Scribus: program na sádzanie letákov, novín a časopisov,<http://www.scribus.net/>
- Qcad: 2D CAD program,<http://www.qcad.org/>
- Kdeedu: balík edukačných programov,<http://edu.kde.org/>
- Ktuberling: Jednoduchý grafický program pre deti, [http://games.kde.org/game.php?](http://games.kde.org/game.php?game=ktuberling) [game=ktuberling](http://games.kde.org/game.php?game=ktuberling)
- Geompris: výukový program pre najmenších, http://gcompris.net/-sk-
- Littlewizard: programovanie pre deti,<http://littlewizard.sourceforge.net/>
- C.a.R.: dynamická geometria,<http://vk.upjs.sk/~tuleja/CaR/index.html>
- Terminálový server LTSP,<http://www.ltsp.org/>
- Sage: matematický softvér, [http://www.sagemath.org](http://www.sagemath.org/)
- Podpora slovenčiny a češtiny

a ďalšie.

Kvôli veľkosti (1GB až 3GB) boli vytvorené boli viaceré verzie DVD. Sú dostupné na http://sospreskoly.org/kniha/ossconf09-konferencne-dvd. Na menších nie sú nainštalované všetky uvedené programy.

### **Rozšírenia pre Firefox a OpenOffice.org**

Na ukážku sme doinštalovali niekoľko rozšírení pre Firefox a OpenOffice .org. Sú to moduly, ktoré do programu pridávajú ďalšie funkcie. K rozšíreniam sa vo Firefoxe dostanete v menu *Nástroje/Doplnky* a v OOO v menu *Nástroje/Správca rozšírení*.

Pre Firefox existujú stovky rozšírení – aj tie sú dôvodom popularity Firefoxu, ktorý má dnes milióny priaznivcov. Na DVD sú ako rozšírenie nainštalované správca sťahovania súborov a kontrola pravopisu pre slovenský a anglický text.

V OOO je doinštalovaná podpora na otváranie a editovanie PDF súborov. V PDF sa neuchováva informácia o štruktúre dokumentu, a tak pdf-ká sa otvárajú v programe OOO Draw ako kresba. Ak však uložíme z pdf-ko z OOO (voľba *Súbor/Export do PDF*) s vybranou voľbou *Vytvoriť hybridný súbor* (tak ako bol vytvorený tento pdf súbor), pri opätovnom otvorení programom OOO dostaneme plne editovateľný súbor rovnakého vzhľadu. Túto funkciu žiaden iný kancelársky softvér nemá. Hybridné pdf-ká sa otvárajú v pdf prehliadačoch obvyklým spôsobom.

### **Konferenčné a ďalšie materiály**

Na DVD možno nájsť materiály z konferencie OSSconf'09, rovnako ako aj z predchádzajúcich konferencií a stretnutí o otvorenom softvéri, ktoré sa uskutočnili v Bratislave a v Kremnici.

### **Terminálový server**

Na DVD je nainštalovaný terminálový server, pomocou ktorého je možné vybudovať terminálovú učebňu s tenkými klientmi. V role klientov možno použiť špecializované zariadenia, alebo aj staré, inak nepoužiteľné počítače.

Viac: http://sospreskoly.org/kniha/ossconf09-konferencne-dvd

# **Kde nájsť pomoc?**

Autori organizátori OSSconf'09 a autori DVD sú súčasne aj spolutvorcani stránky Slobodný a Otvorený Softvér PRE ŠKOLY (sospreskoly.org).

Možnosti na kontakty a spoluprácu sú uvedené na [http://sospreskoly.org/stranka/kontaktya](http://sospreskoly.org/stranka/kontakty-a-spolupraca)[spolupraca.](http://sospreskoly.org/stranka/kontakty-a-spolupraca) Na stránke je aj viacero návodov, ktoré sú venované špecificky používaniu Ubuntu. O Ubuntu nedávno vyšli dve knižky v češtine:

- Ubuntu Praktická příručka užívatele Linuxu. Kolektiv autorů ∙ Computer Press, 2008
- Ubuntu 8.10 CZ. Ivan Bíbr ∙ Computer Press, 2009

Sú síce venované staršej verzii, avšak až také veľké rozdiely medzi nimi nie sú.

Okolo Ubuntu je široká a aktívna komunita používateľov a prispievateľov, ktorá je čiastočne aj základom úspechu Ubuntu.

# **Širšie ciele DVD**

DVD v prvom rade umožňuje rýchle zoznámenie sa s Linuxom, jeho desktopovým prostredím a mnohými edukačnými aplikáciami. Je to tzv. Live DVD, z ktorého Linux priamo spustiť. Hlavný operačný systém počítača pritom nebude použitý a ani zmenený. Okrem tohto prvotného cieľa a chceme naším DVD-čkom demonštrovať aj ďalšie možnosti, ktoré slobodný a otvorený softvér ponúka.

- DVD demonštruje široký rozsah dostupných aplikácií. Nainštalovaných je približne 150 interaktívnych programov, prevažne zameraných na edukačné účely, čo je však len malý zlomok (zhruba len 5%) toho, čo Ubuntu poskytuje. V distribúcii je okrem toho zahrnutá kompletná sada serverových aplikácií (pošta, www stránka, sieťová infraštruktúra, firewall a bezpečnosť), vývojových prostriedkov a programovacích jazykov, databáz, nástrojov na spracovanie textu, analýzu dát, počítačovú grafiku, audio a video aplikácie a mnoho ďalších.
- DVD demonštruje jeden zo základných princípov otvoreného a slobodného softvéru, a to dostupnosť pre všetkých. Pri neustále klesajúcich cenách hardvéru je práve cena softvérových licencií obmedzujúcim faktorom, ktorá bráni vo všeobecnom prístupe k informáciám a obmedzuje použitie informačných služieb všetkými občanmi. Všetok softvér, obsiahnutý na DVD, možno bezplatne používať.
- Rozdávaním tohoto DVD chceme demonštrovať možnosť plne legálneho distribuovania otvoreného a slobodného softvéru, ktorá vyplýva z jeho licenčných podmienok. Používanie takéhoto softvéru preto veľmi jednoduchým spôsobom rieši problém používania nelegálneho softvéru – otvorený a slobodný softvér možno kopírovať bez obmedzení a tak problém nelegálnosti v jeho prípade nemôže vzniknúť. Legálna možnosť používania a ďalšieho šírenia platí pre všetkých, teda aj pre štátne organizácie a komerčné firmy, a to bez potreby zdĺhavých rokovaní a uzatvárania zmlúv.
- Rovnako, ako sú voľne dostupné spúšťateľné programy, ktoré sú umiestnené na DVD, je volne prístupný aj ich zdrojový kód. Vďaka tomu možno otvorený a slobodný softvér študovať, modifikovať a v zmenenej forme aj ďalej distribuovať. Preto sa takéto programy môžu využiť ako základ vývoja nového edukačného softvéru. Využitie už existujúcich knižníc a podpornej infraštruktúry môže výrazne urýchliť vývoj nových programov, a to: s výrazne nižšími nákladmi. Ďalší potenciál vidíme v distribúcií novovytvorených programov v otvorenej forme: tu je veľká šanca, že k vývoju dobrovoľne prispejú ďalší vývojári, podobne ako je tomu v prípade otvoreného a slobodného softvéru zvykom. Rovnako sa vývoja môžu zúčastniť aj študenti v rámci práce na svojich diplomových a iných kvalifikačných prácach.
- Napokon, priložené DVD demonštruje aj jednoduchosť a priateľskosť používania Linuxu. Samotné DVD bolo z pôvodného systému vytvorené pomocou jednoduchých krokov, na ktoré postačujú základné administrátorské znalosti.

### V prípade problémov alebo záujmu o ďalšie informácie o používaní otvoreného softvéru a Linuxu na školách radi poradíme:

http://sospreskoly.org/stranka/kontakty-a-spolupraca